## Laboratoriopalvelun käyttöohjeet

maidon tuottajille

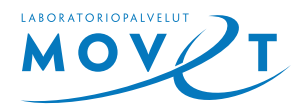

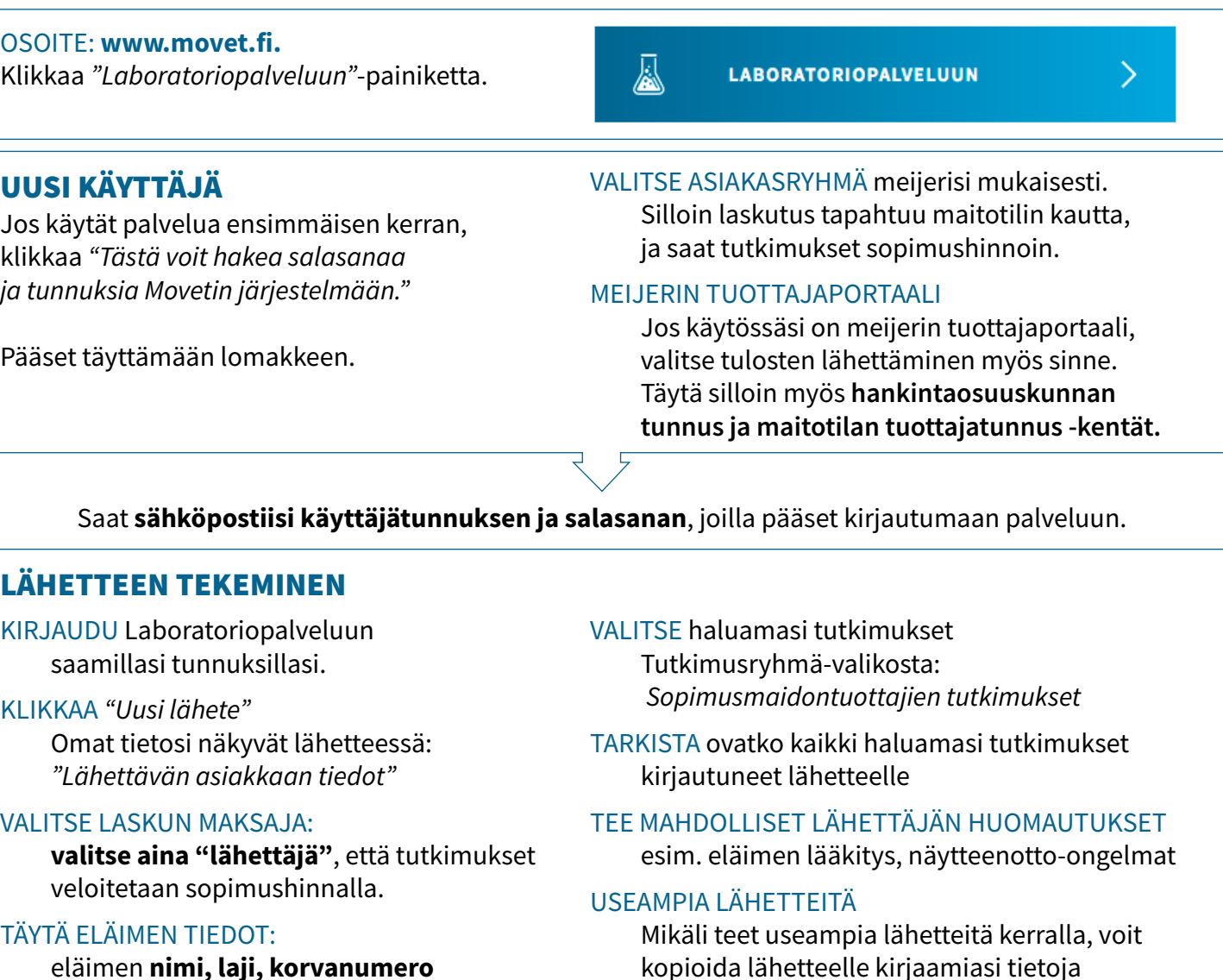

eläimen **nimi, laji, korvanumero ja vedin**, josta näyte on otettu sekä **näytteenotto päivämäärä**. Jos olet tehnyt samalle eläimelle lähetteitä aiemmin, voit valita sen kohdasta *"Valitse eläimen tiedot"*

seuraavaa lähetettä tallentaessasi. TALLENNA lopuksi lähete. Lähetettä ei tarvitse tulostaa näytteiden mukaan, kun näytteet on merkitty selkeästi.

seuraavalle. Kaikkia tietoja voit vielä muokata

## TULOKSET USEAMPAA SÄHKÖPOSTIIN

Saatuasi tunnukset Laboratoriopalvelussa valikossa "Omat tiedot" voit ilmoittaa myös muita sähköpostiosoitteita, joihin tulokset lähetetään.

## LÄHETTEEN MUOKKAUS

Voit muokata lähetettä niin kauan kun sitä ei ole otettu laboratoriossa käsittelyyn.

TULOSTEN VALMISTUTTUA saat ilmoituksen sähköpostiisi ja/tai matkapuhelimeesi. Tulokset löydät sähköpostista sekä laboratoriojärjestelmästä, myös PDF-tiedostona. Lisäksi tulokset toimitetaan kaikkiin annettuihin sähköpostiosoitteisiin ja sopimusmeijereiden tuottajaportaaleihin.

KYSYTTÄVÄÄ? Autamme mielellämme numerossa: 050 502 0770 (ma–pe 8–16, la 9–14)

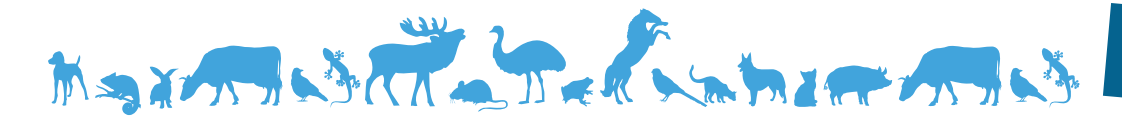